**Ted Padova, Angie Okamoto** 

# PDF Forms Using Acrobat and LiveCycle® Designer

**Build** practical forms for your business

**Work** in Windows or on Macs

**Create** scripts using JavaScript® and FormCalc™

The book you need to succeed!

## **PDF Forms Using Acrobat® and LiveCycle® Designer Bible**

## **PDF Forms Using Acrobat® and LiveCycle® Designer Bible**

**Ted Padova and Angie Okamoto**

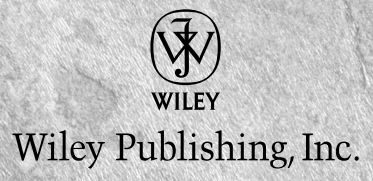

#### **PDF Forms Using Acrobat® and LiveCycle® Designer Bible**

Published by **Wiley Publishing, Inc.** 10475 Crosspoint Boulevard Indianapolis, IN 46256 www.wiley.com

Copyright © 2009 by Wiley Publishing, Inc., Indianapolis, Indiana

Published simultaneously in Canada

ISBN: 978-0-470-40017-3

Manufactured in the United States of America

10 9 8 7 6 5 4 3 2 1

No part of this publication may be reproduced, stored in a retrieval system or transmitted in any form or by any means, electronic, mechanical, photocopying, recording, scanning or otherwise, except as permitted under Sections 107 or 108 of the 1976 United States Copyright Act, without either the prior written permission of the Publisher, or authorization through payment of the appropriate per-copy fee to the Copyright Clearance Center, 222 Rosewood Drive, Danvers, MA 01923, (978) 750-8400, fax (978) 646-8600. Requests to the Publisher for permission should be addressed to the Permissions Department, John Wiley & Sons, Inc., 111 River Street, Hoboken, NJ 07030, (201) 748-6011, fax (201) 748-6008, or online at http:// www.wiley.com/go/permissions.

**LIMIT OF LIABILITY/DISCLAIMER OF WARRANTY: THE PUBLISHER AND THE AUTHOR MAKE NO REPRESENTATIONS OR WARRANTIES WITH RESPECT TO THE ACCURACY OR COMPLETENESS OF THE CONTENTS OF THIS WORK AND SPECIFICALLY DISCLAIM ALL WARRANTIES, INCLUDING WITHOUT LIMITATION WARRANTIES OF FITNESS FOR A PARTICULAR PURPOSE. NO WARRANTY MAY BE CREATED OR EXTENDED BY SALES OR PROMOTIONAL MATERIALS. THE ADVICE AND STRATEGIES CONTAINED HEREIN MAY NOT BE SUITABLE FOR EVERY SITUATION. THIS WORK IS SOLD WITH THE UNDERSTANDING THAT THE PUBLISHER IS NOT ENGAGED IN RENDERING LEGAL, ACCOUNTING, OR OTHER PROFESSIONAL SERVICES. IF PROFESSIONAL ASSISTANCE IS REQUIRED, THE SERVICES OF A COMPETENT PROFESSIONAL PERSON SHOULD BE SOUGHT. NEITHER THE PUBLISHER NOR THE AUTHOR SHALL BE LIABLE FOR DAMAGES ARISING HEREFROM. THE FACT THAT AN ORGANIZATION OR WEBSITE IS REFERRED TO IN THIS WORK AS A CITATION AND/OR A POTENTIAL SOURCE OF FURTHER INFORMATION DOES NOT MEAN THAT THE AUTHOR OR THE PUBLISHER ENDORSES THE INFORMATION THE ORGANIZATION OR WEBSITE MAY PROVIDE OR RECOMMENDATIONS IT MAY MAKE. FURTHER, READERS SHOULD BE AWARE THAT INTERNET WEBSITES LISTED IN THIS WORK MAY HAVE CHANGED OR DISAPPEARED BETWEEN WHEN THIS WORK WAS WRITTEN AND WHEN IT IS READ.**

For general information on our other products and services or to obtain technical support, please contact our Customer Care Department within the U.S. at (877) 762-2974, outside the U.S. at (317) 572-3993 or fax (317) 572-4002.

#### Library of Congress Control Number: 2009920044

Trademarks: Wiley, the Wiley logo, and related trade dress are trademarks or registered trademarks of John Wiley & Sons, Inc. and/or its affiliates, in the United States and other countries, and may not be used without written permission. Adobe, Acrobat , and LiveCycle are registered trademarks of Adobe Systems Incorporated in the United States and/or other countries. All other trademarks are the property of their respective owners. Wiley Publishing, Inc., is not associated with any product or vendor mentioned in this book.

Wiley also publishes its books in a variety of electronic formats. Some content that appears in print may not be available in electronic books.

*Ted Padova:*

*For Arnie.*

*Angie Okamoto:*

*For my family, who put up with me while I tried to figure out how to become an author.*

## **About the Authors**

**Ted Padova** is the former chief executive officer and managing partner of The Image Source Digital Imaging and Photo Finishing Centers of Ventura and Thousand Oaks, California. He has been involved in digital imaging since founding a service bureau in 1990. He retired from his company in 2005 and now spends his time writing and speaking on Acrobat, PDF forms, and LiveCycle Designer forms.

For more than 17 years, Ted taught university and higher education classes in graphic design applications and digital prepress at the University of California, Santa Barbara, and the University of California at Los Angeles. He has been, and continues to be, a conference speaker nationally and internationally at PDF conferences.

Currently he lives in the Philippines where he serves as President/CEO of his company ApoVisions, Inc. — a company working with third-world nations to develop electronic document workflows and forms routing.

Ted has written more than 30 computer books and is one of the world's leading authors on Adobe Acrobat. He has written books on Adobe Acrobat, Adobe Photoshop, Adobe Photoshop Elements, Adobe Reader, Microsoft PowerPoint, and Adobe Illustrator. Recent books published by Wiley Publishing include *Adobe Acrobat PDF Bible* (versions 4, 5, 6, 7, 8, and 9), *Adobe Creative Suite Bible*  (versions CS, CS2, CS3, and CS4), *Color Correction for Digital Photographers Only, Color Mangement for Digital Photographers For Dummies, Microsoft PowerPoint 2007 For Dummies — Just the Steps, Creating Adobe Acrobat PDF Forms, Teach Yourself Visually Acrobat 5,* and *Adobe Acrobat 6.0 Complete Course*. He also co-authored *Adobe Illustrator Master Class — Illustrator Illuminated* and wrote *Adobe Reader Revealed* for Peachpit/Adobe Press.

**Angie Okamoto** works as the Director of Enterprise Development for Easel Solutions in Lincoln, Nebraska. She has been in the technology training industry for more than nine years. Angie is an Adobe Certified Expert, an Adobe Certified Instructor and a Master Level Microsoft Office Specialist. She currently specializes in Adobe Acrobat, Adobe LiveCycle Enterprise Suite, and PDF forms. Angie enjoys presenting at business associations and conferences on PDFs, Acrobat forms, and LiveCycle Designer forms. Teaching is her passion, getting excited about each of the new features released in the new versions of the software, and sharing them with her students.

## **Credits**

**Senior Acquisitions Editor** Stephanie McComb

**Project Editor** Martin V. Minner

**Technical Editor** Lori DeFurio

**Copy Editor** Gwenette Gaddis Goshert

**Editorial Manager** Robyn Siesky

**Business Manager** Amy Knies

**Senior Marketing Manager** Sandy Smith

**Vice President and Executive Group Publisher** Richard Swadley

**Vice President and Executive Publisher** Barry Pruett

**Project Coordinator** Erin Smith

**Graphics and Production Specialists** Andrea Hornberger, Nikki Gately, Jennifer Mayberry, Sarah Philippart, Ronald Terry

**Quality Control Technician** Caitie Kelly

**Proofreading**  Christine Sabooni

**Indexing** Broccoli Information Management

**Media Development Project Manager** Laura Moss

**Media Development Assistant Project Manager** Jenny Swisher

**Media Development Associate Producer** Kit Malone

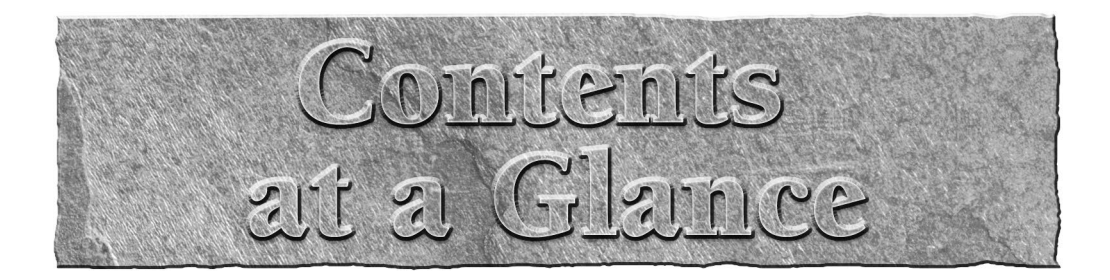

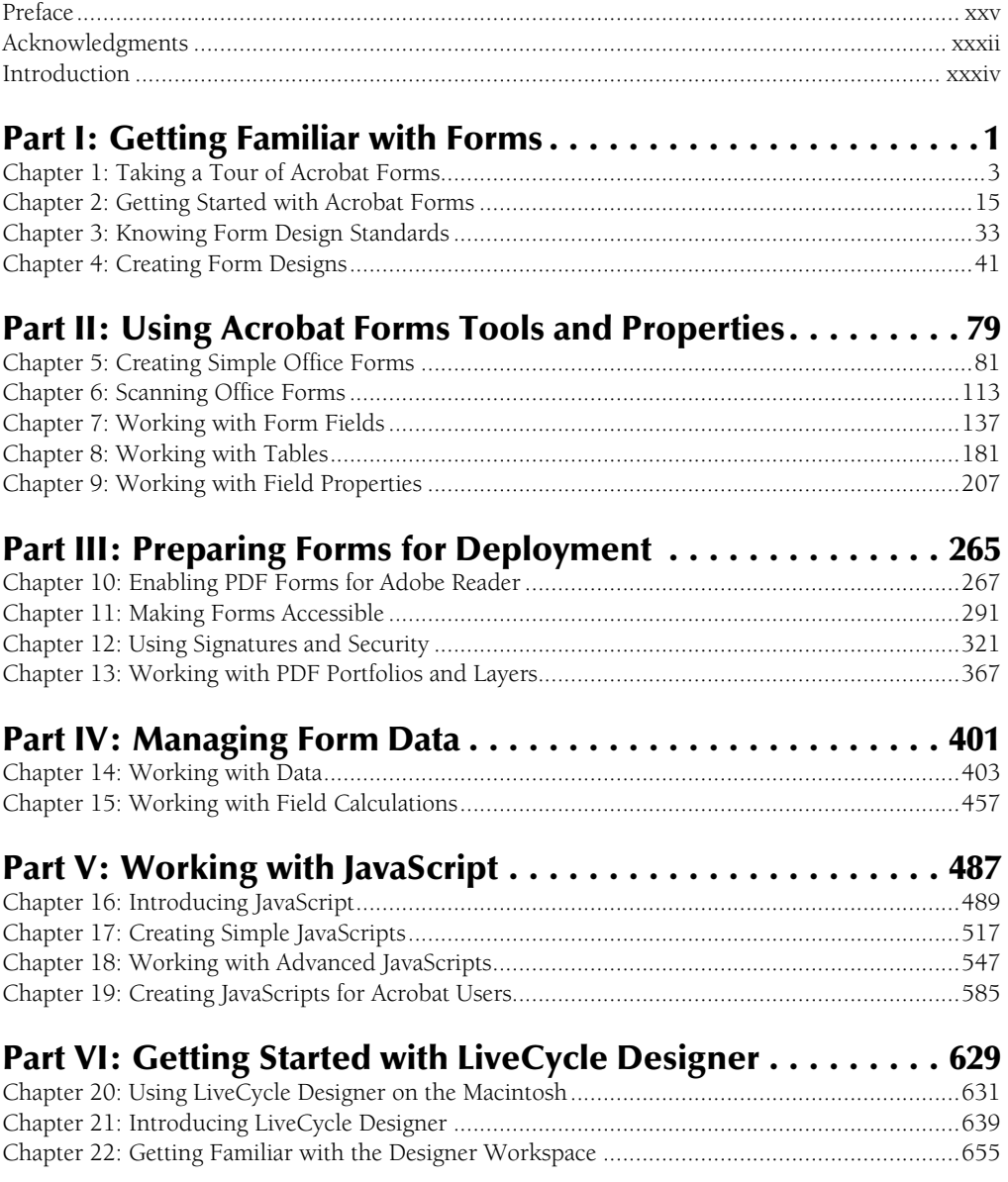

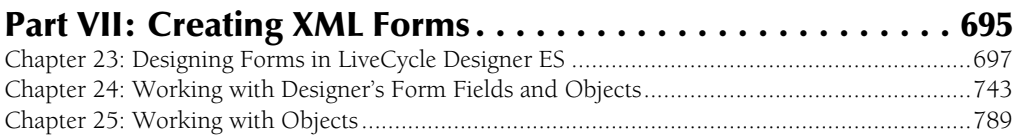

## **Part VIII: Creating Dynamic Forms with**

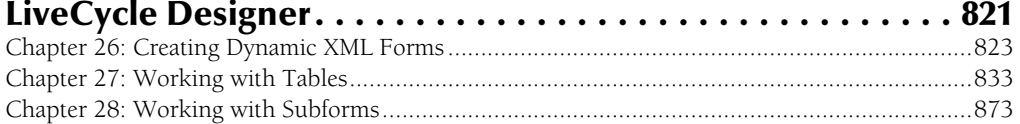

## Part IX: Working with Data and Scripts . . . . . . . . . . . . . . . 925

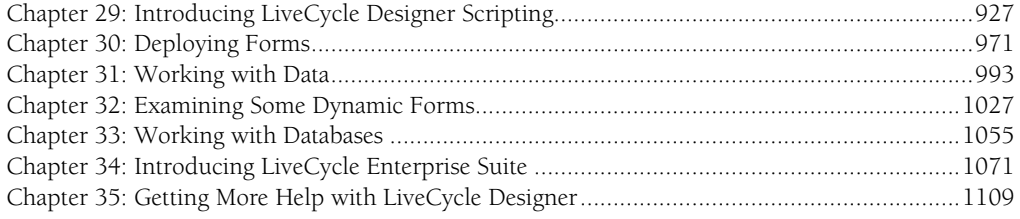

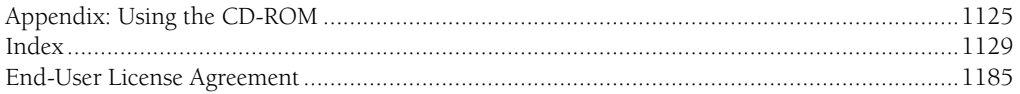

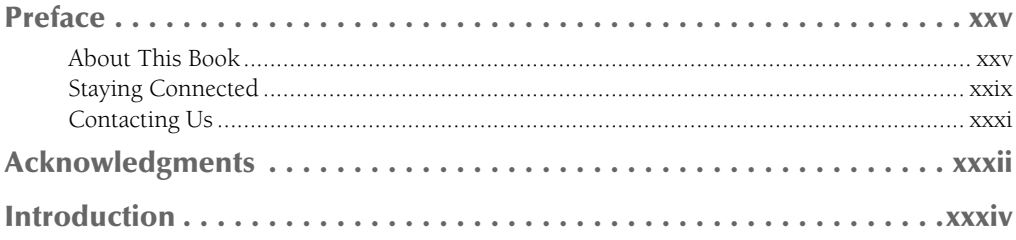

 $\mathbf{1}$ 

### **Part I: Getting Familiar with Forms**

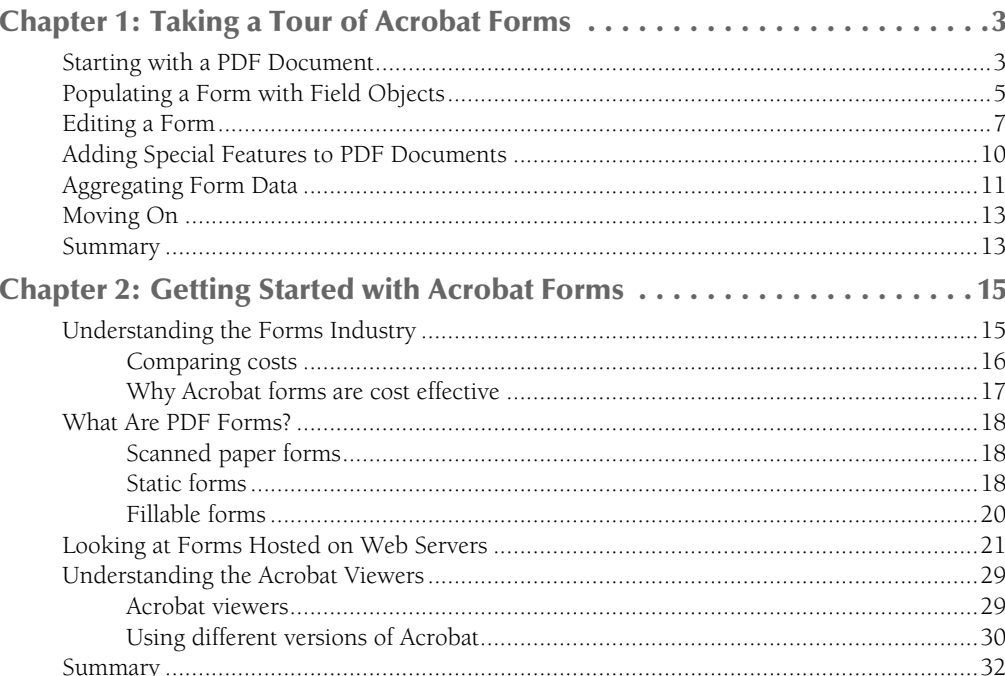

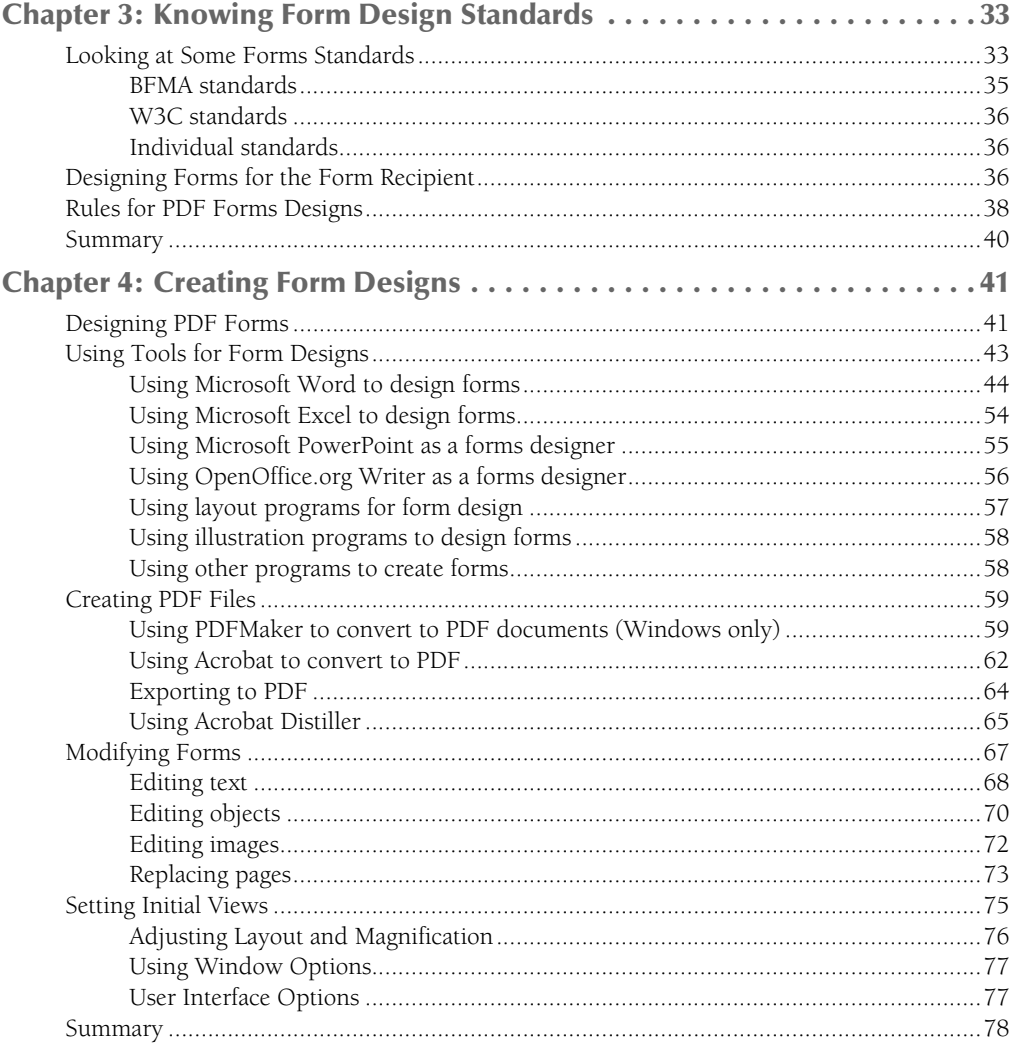

## **Part II: Using Acrobat Forms Tools and Properties**

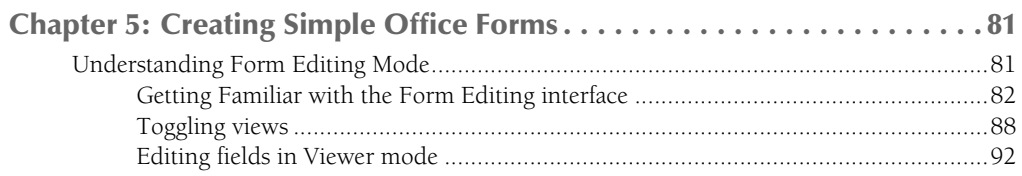

79

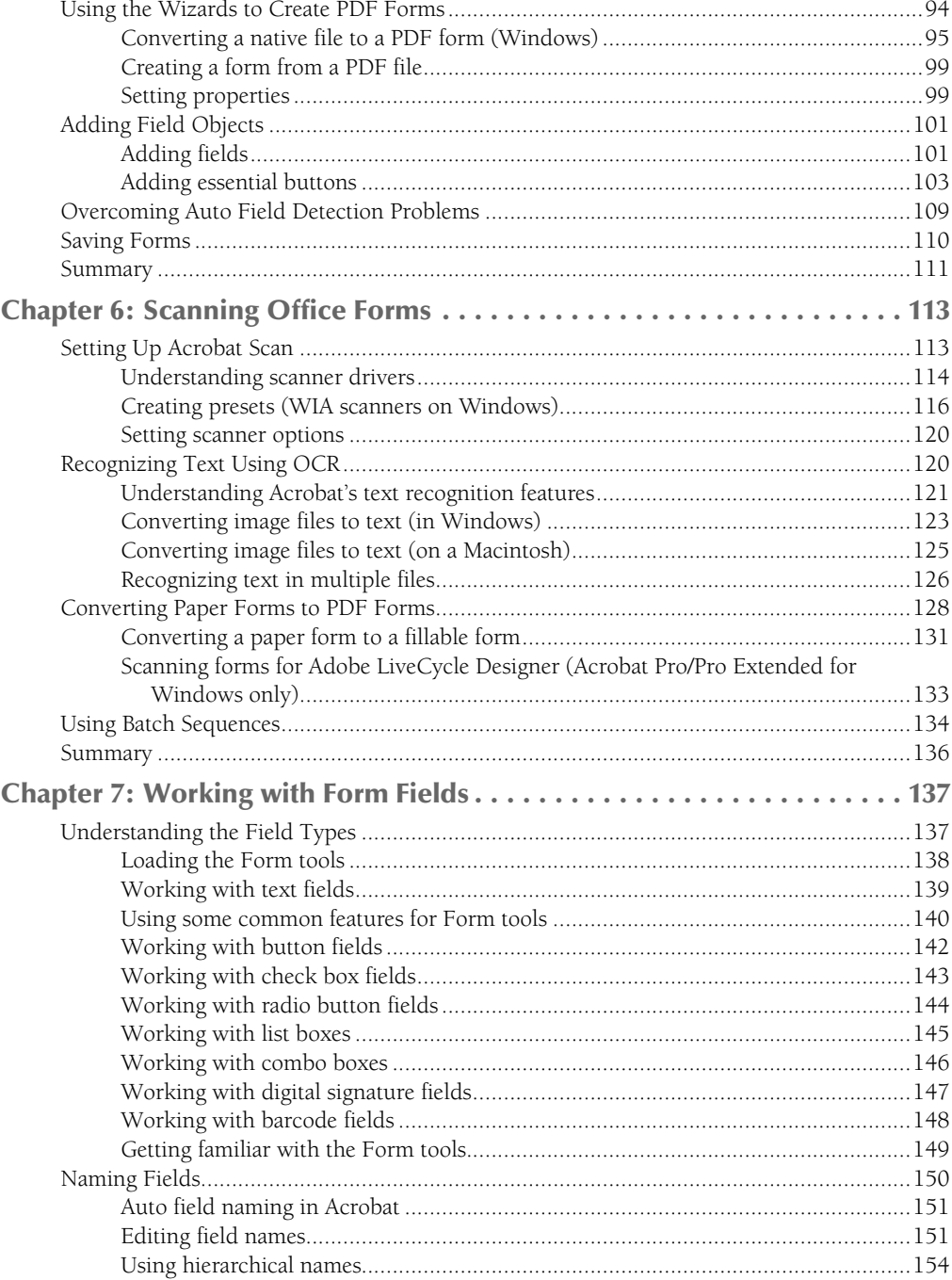

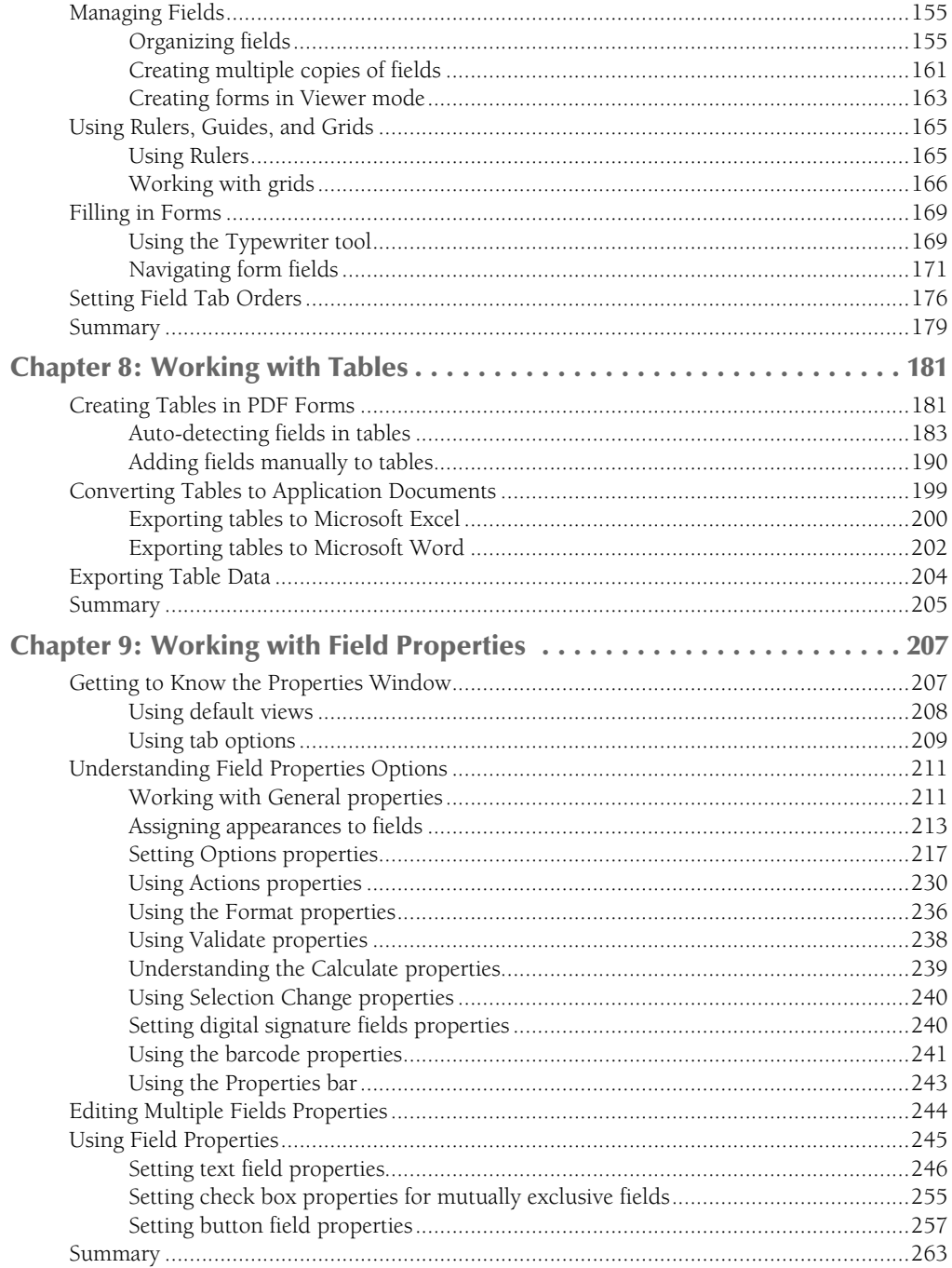

## **Part III: Preparing Forms for Deployment**

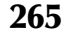

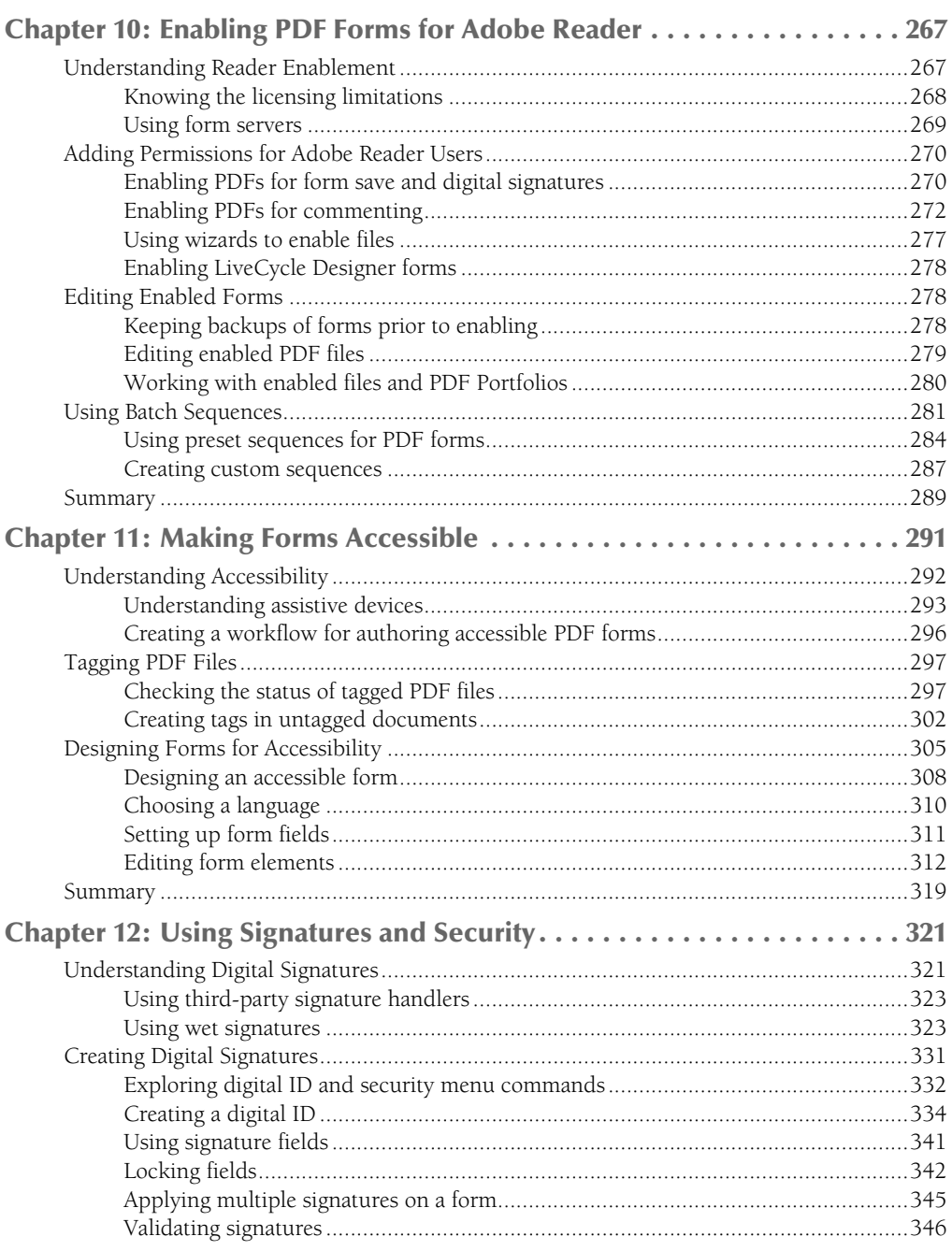

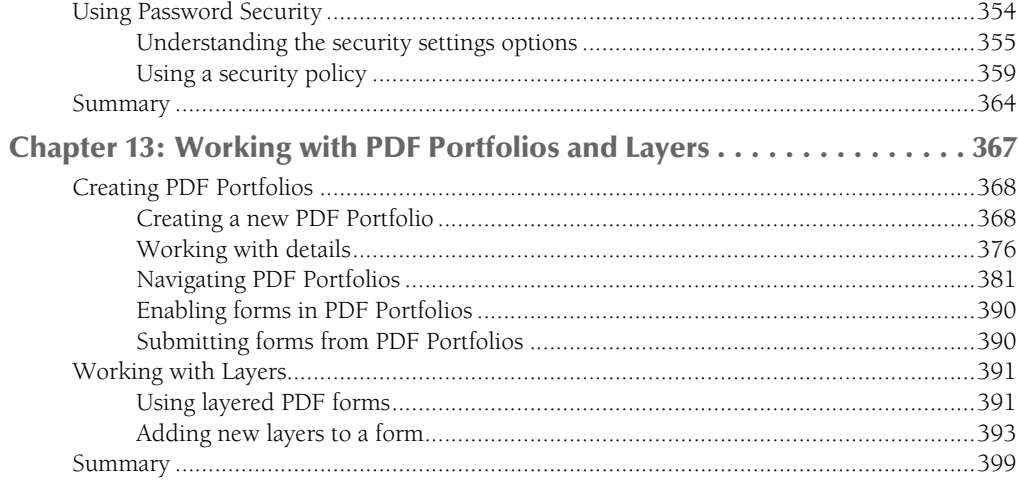

401

## Part IV: Managing Form Data

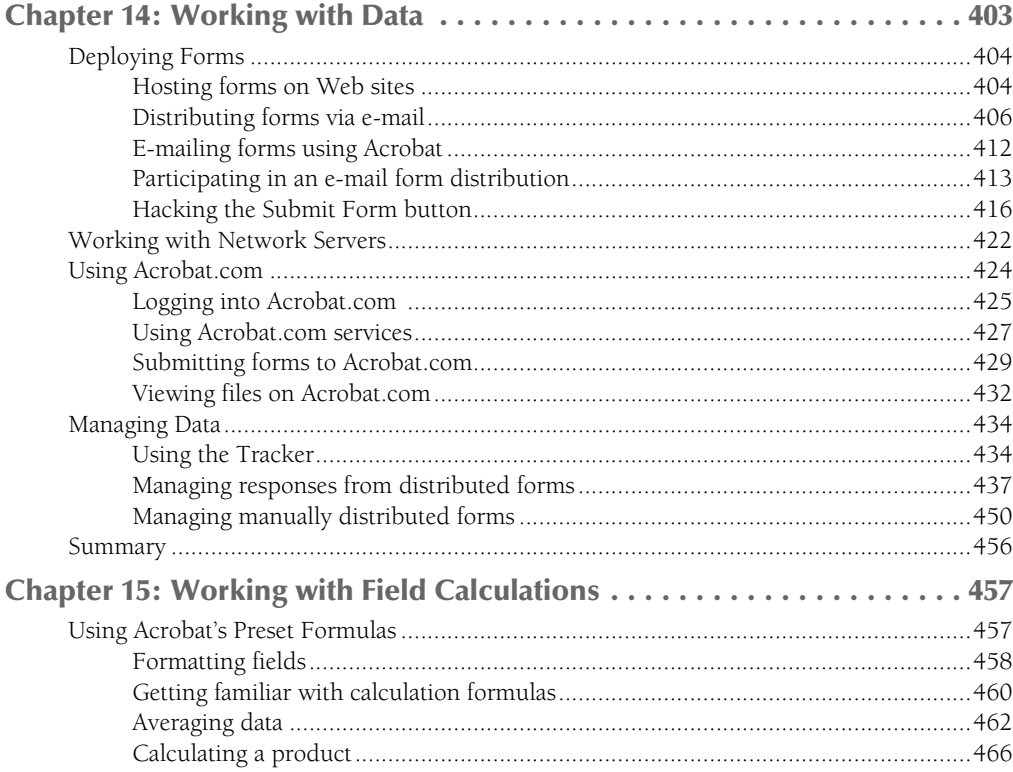

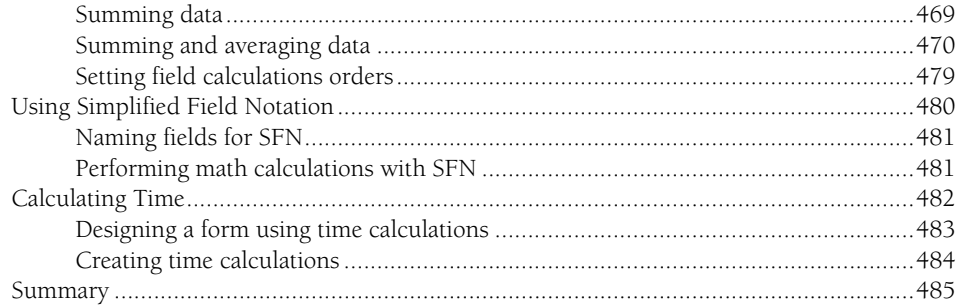

## Part V: Working with JavaScript

#### 487

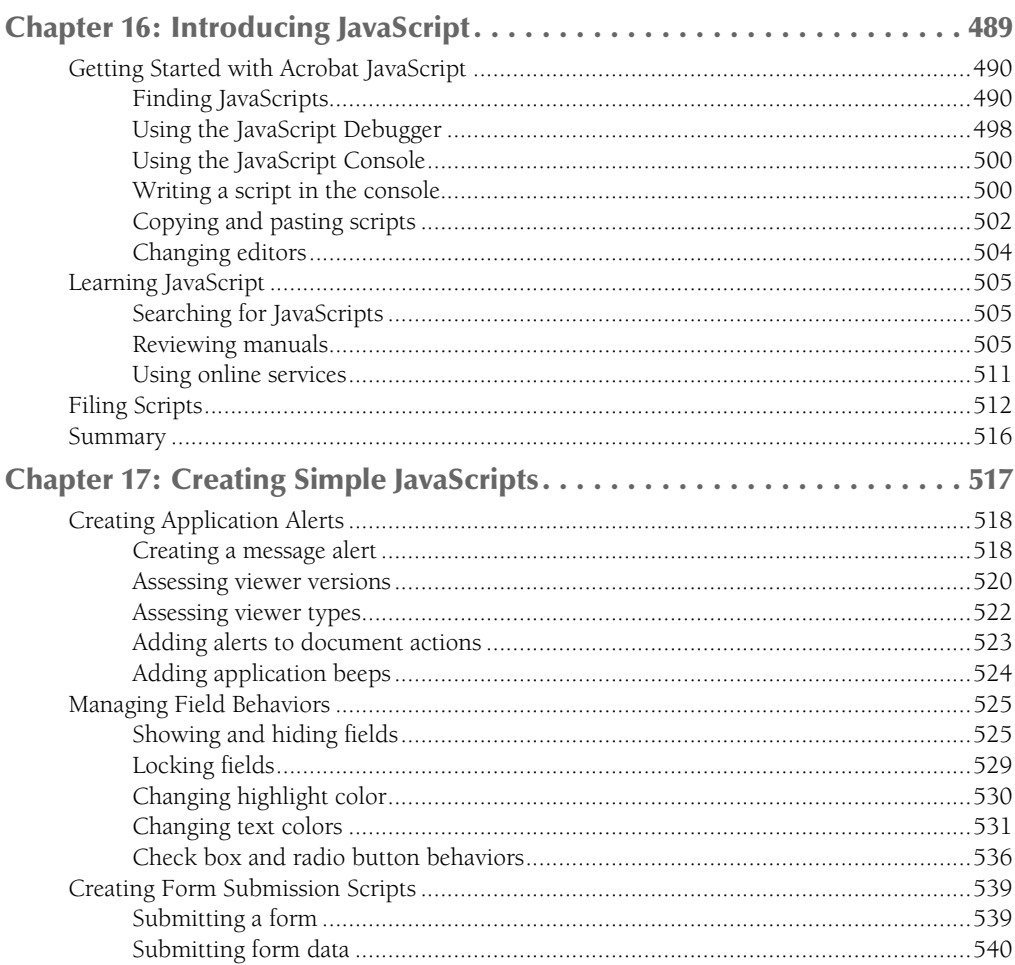

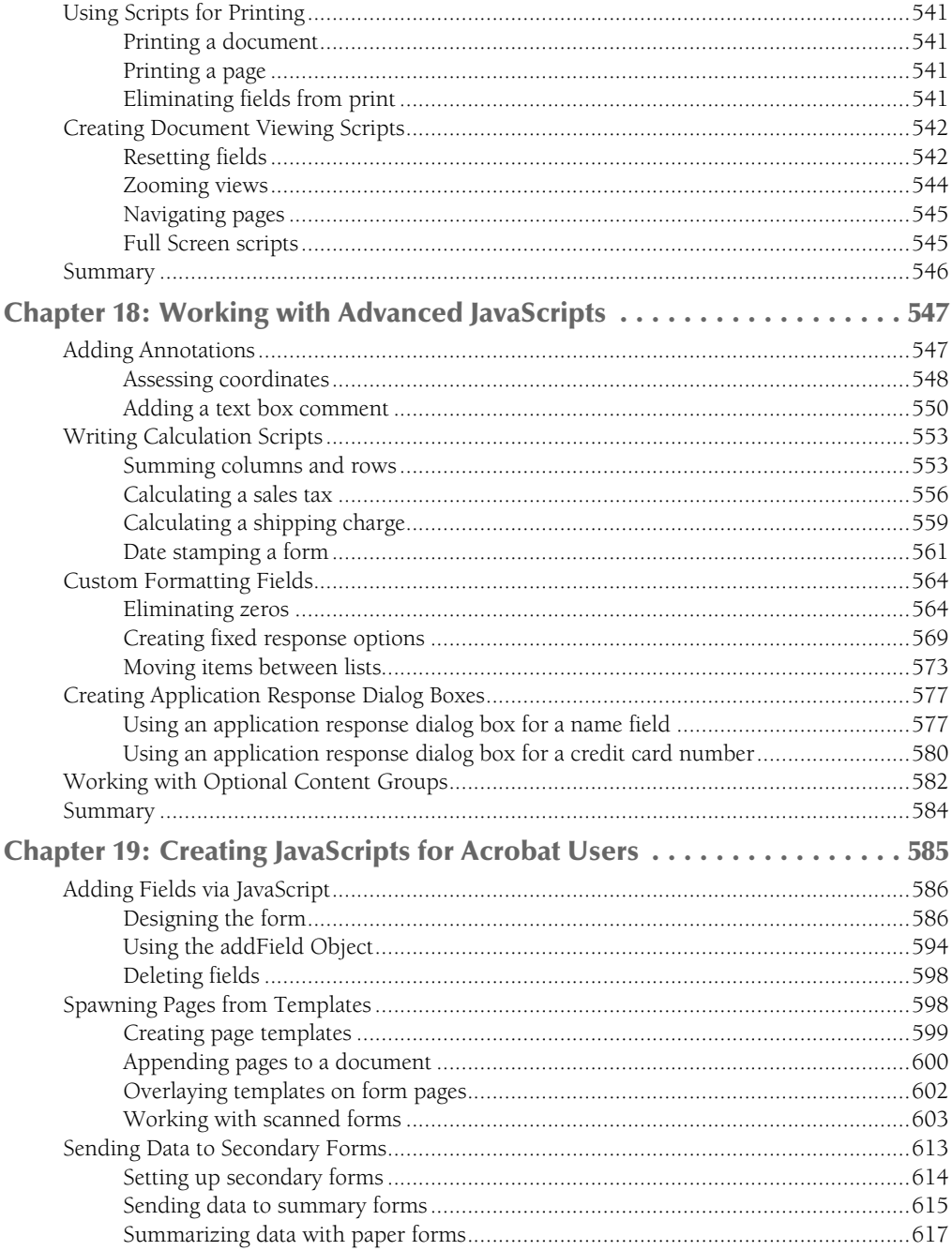

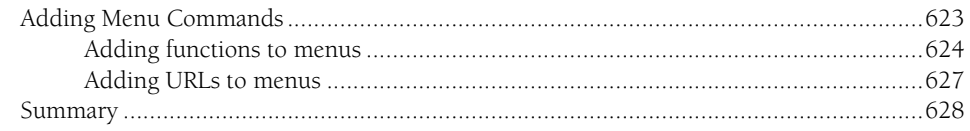

## Part VI: Getting Started with LiveCycle Designer

#### 629

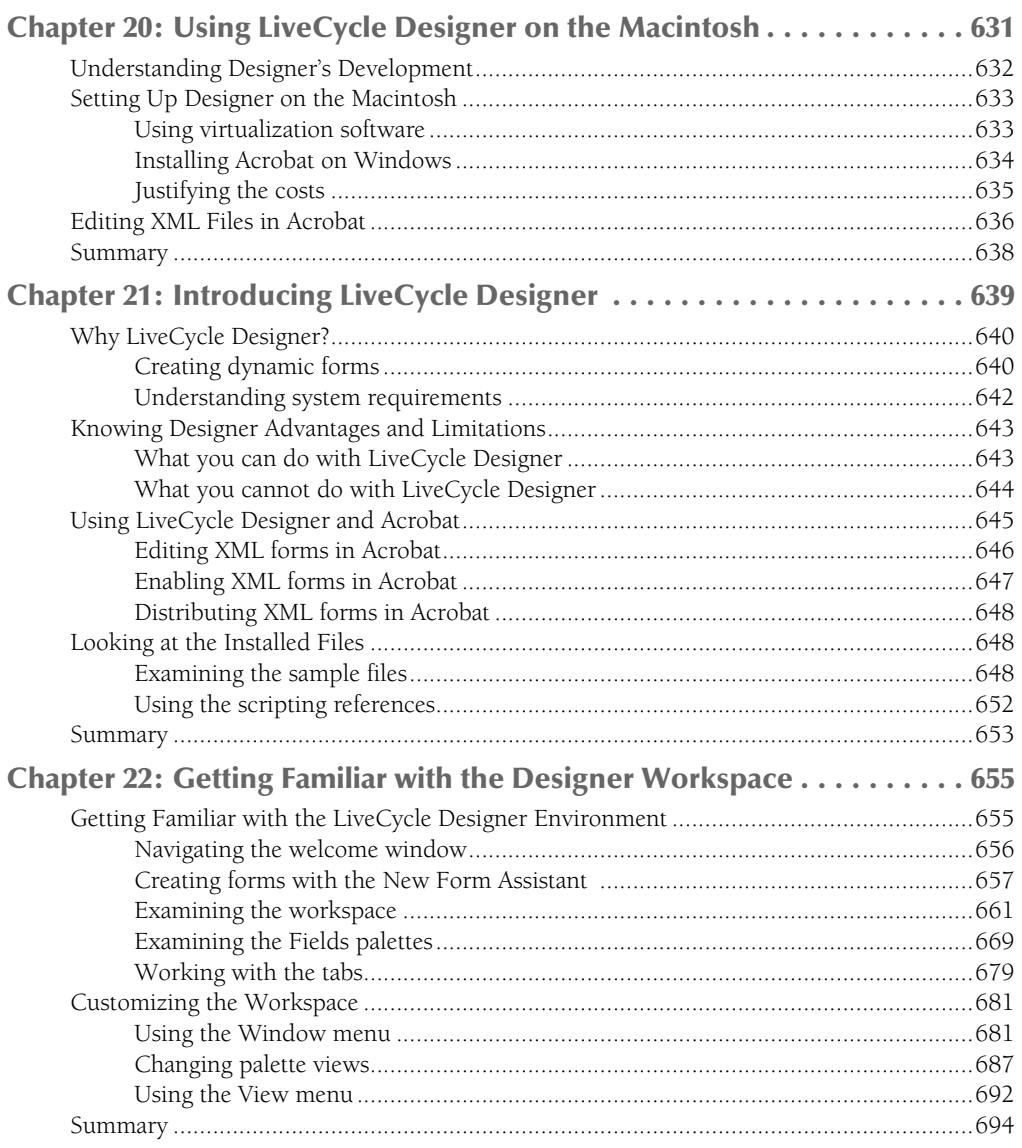

## **Part VII: Creating XML Forms**

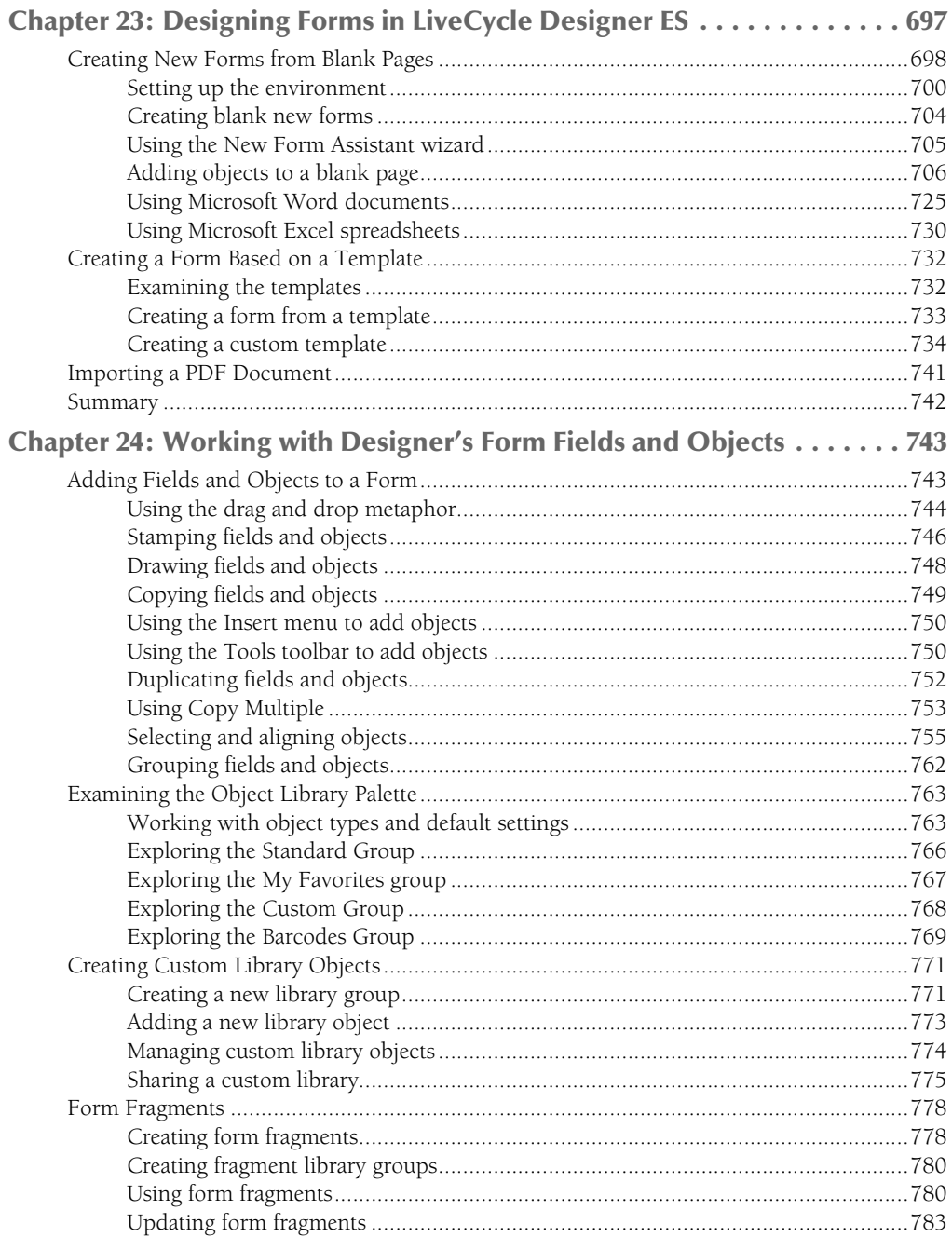

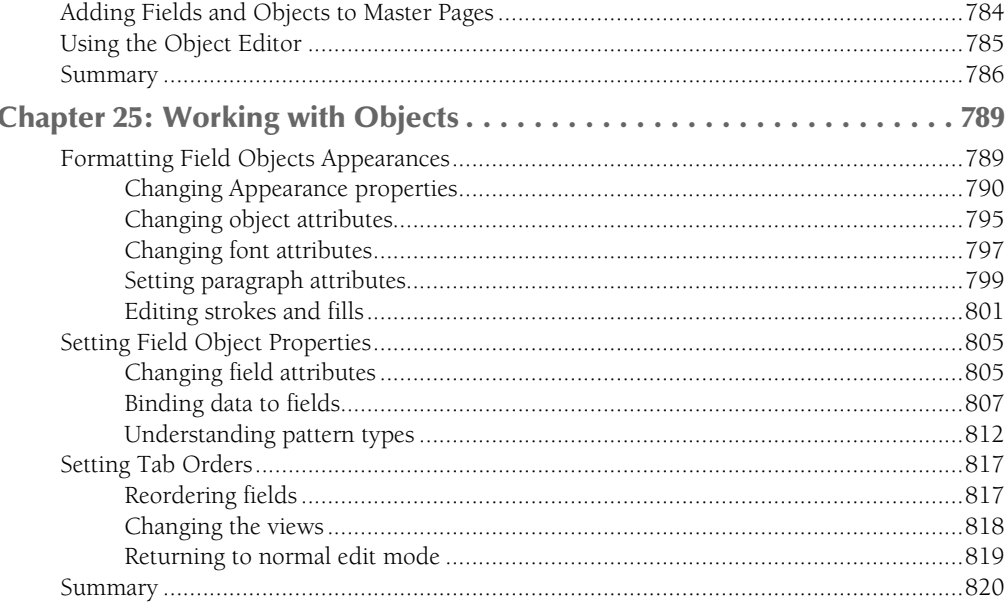

## Part VIII: Creating Dynamic Forms with LiveCycle Designer 821

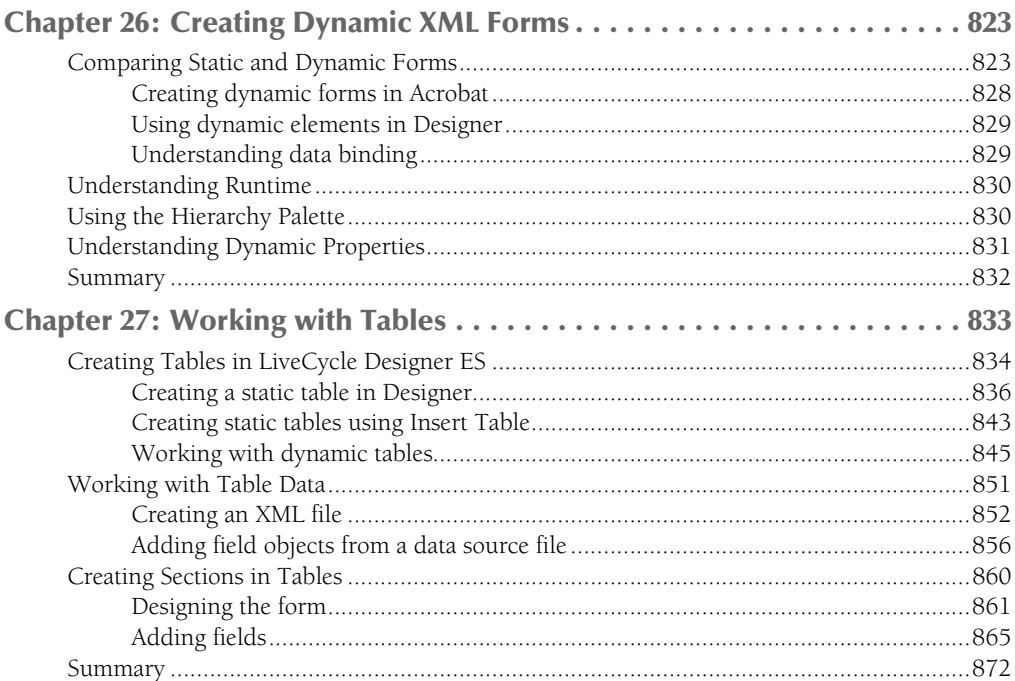

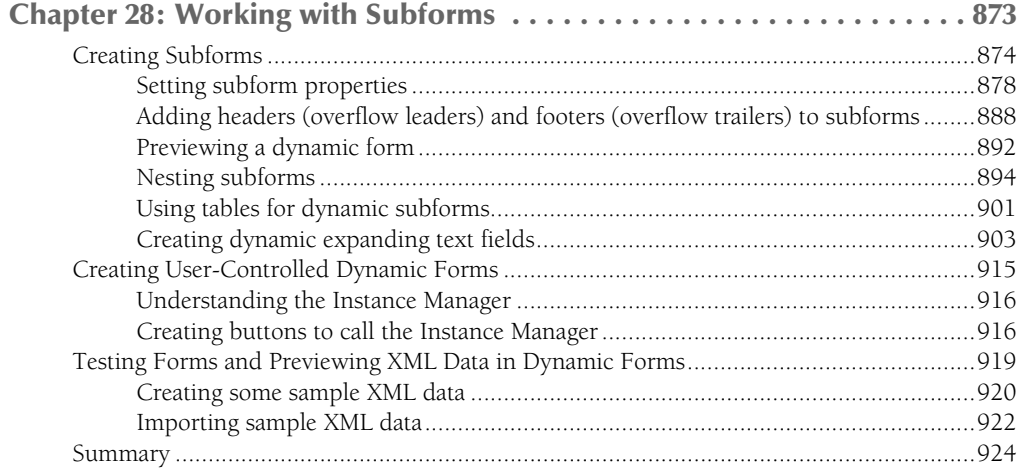

## Part IX: Working with Data and Scripts

925

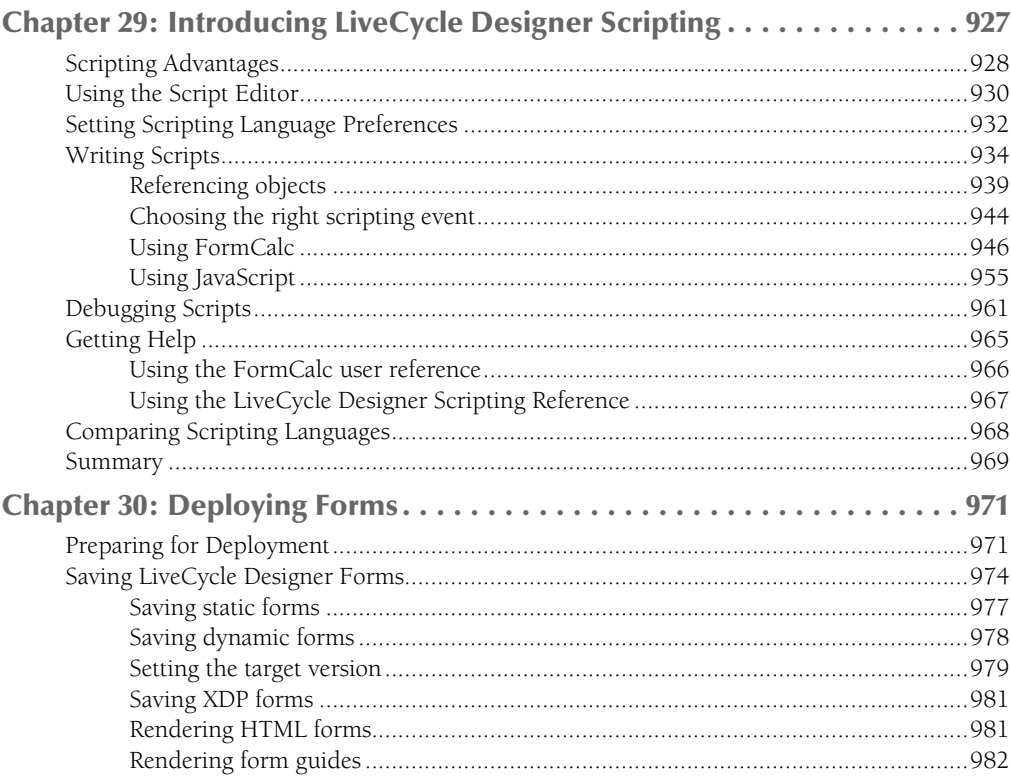

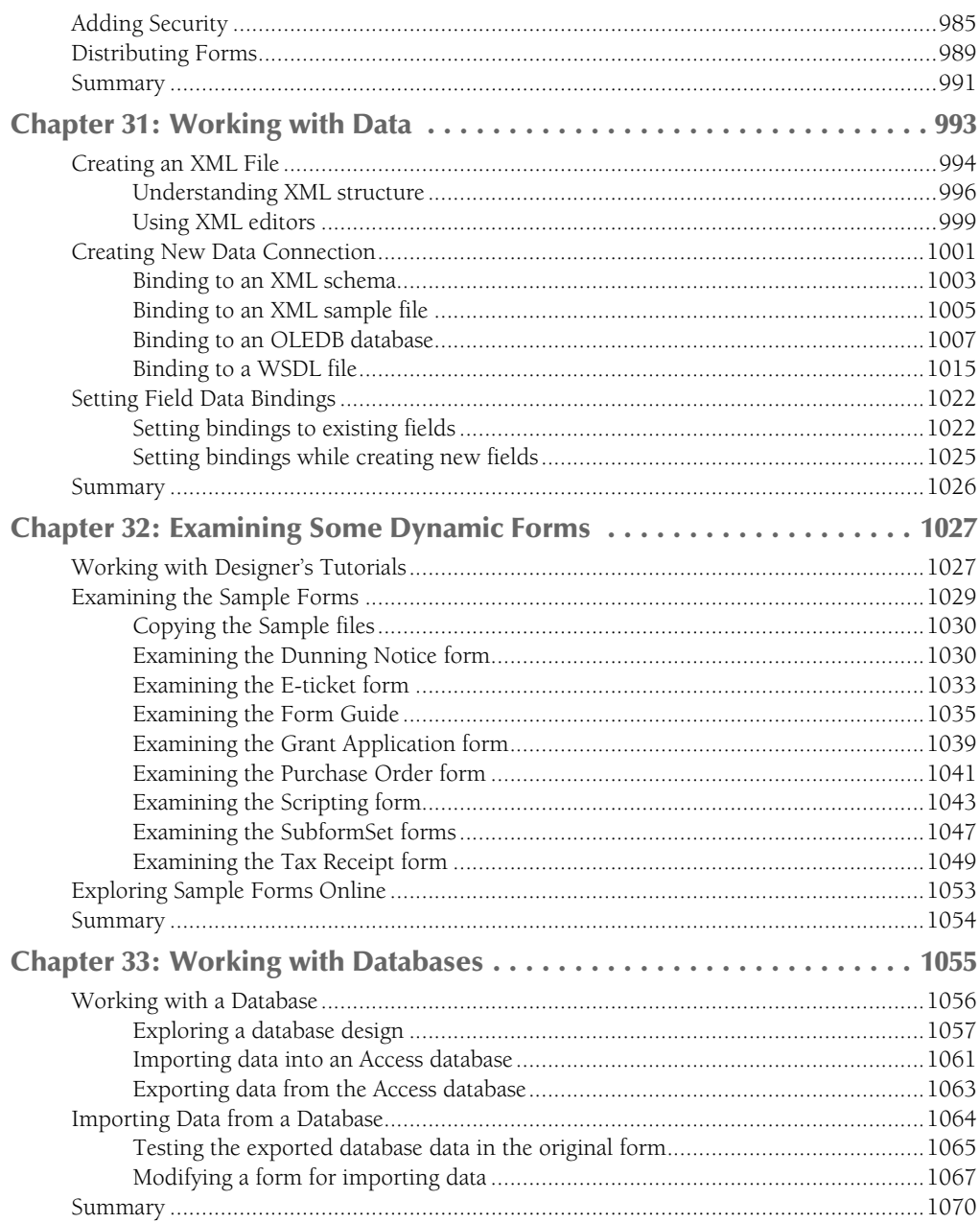

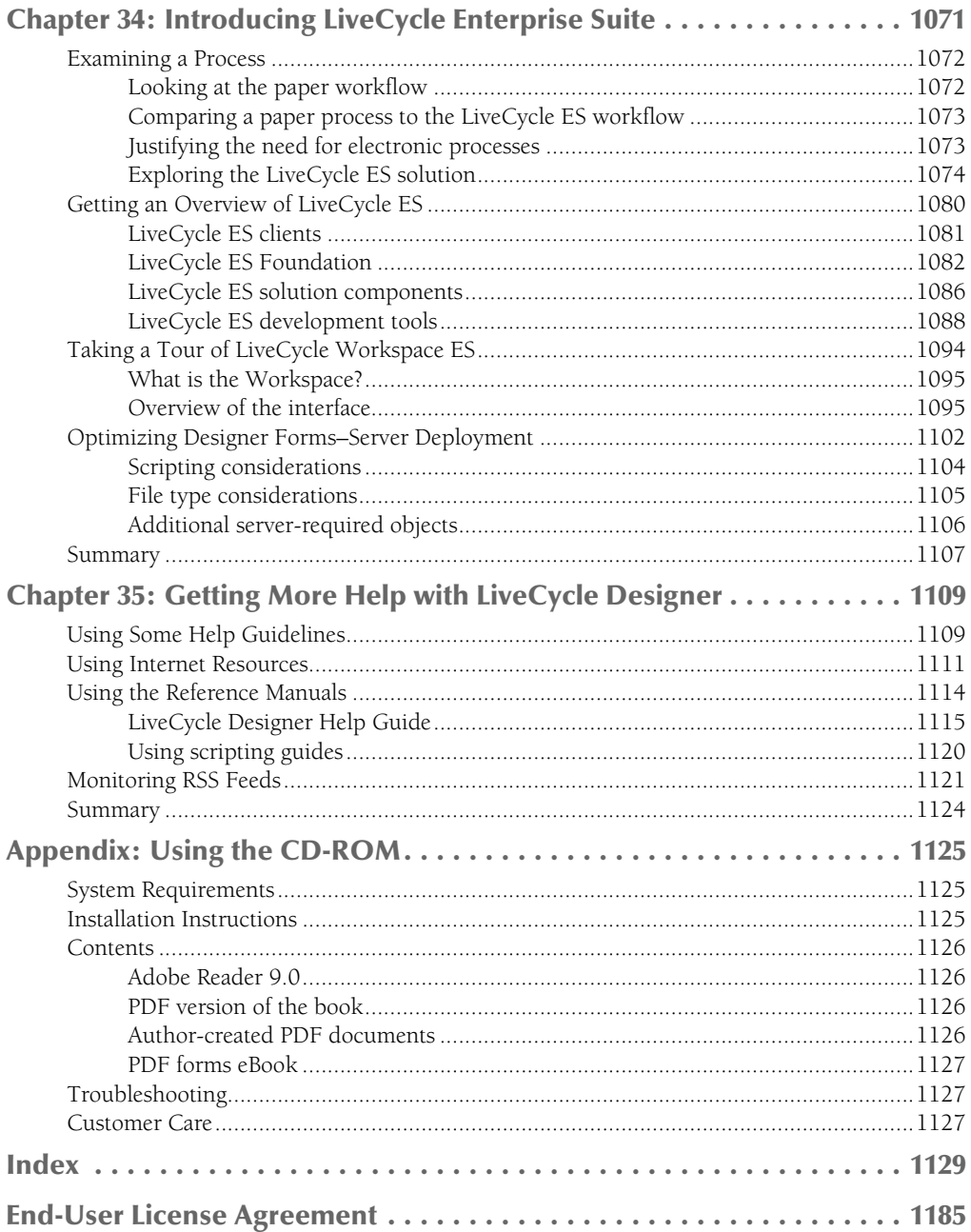

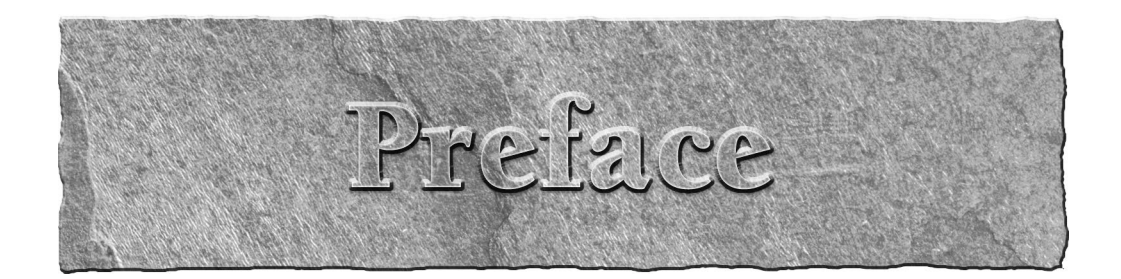

*PDF Forms Using Acrobat and LiveCycle Designer Bible* is written for a cross-platform audience. Users of Microsoft Windows XP Professional or Home Edition, Windows Vista Professional and Home Editions, Tablet PC Edition, and Apple Macintosh computers running OS X v10.2.8, 10.3, 10.5 and later will find references to these operating systems.

## **About This Book**

This book is like having two books in one. The first half of the book is devoted to working with Adobe Acrobat on both Windows and the Macintosh. The second half of the book is devoted entirely to LiveCycle Designer ES, which is a Windows-only program. In Chapter 20 we provide some guidance for using LiveCycle Designer ES on an Intel Macintosh computer using virtual desktop software, the Windows operating system, and the Windows version of Acrobat Pro.

Most of the chapters in the first part of the book include screenshots from Acrobat running under Windows. The user interface is closely matched between Windows and the Macintosh; therefore, Macintosh users will find the same options in dialog boxes and menu commands as found in the screenshots taken on a Windows machine. Where significant differences occur, you'll find additional screenshots taken on a Macintosh to distinguish the differences.

With the exception of Chapter 20, the second half of the book shows screen shots take on Windows only. Because LiveCycle Designer ES is a Windows application, you'll fine no images taken on the Macintosh.

### **How to read this book**

This book is designed for the novice forms author as well as intermediate and advanced users of Acrobat Standard, Acrobat Pro, Acrobat Pro Extended, and Adobe LiveCycle Designer ES. We created a publication that's like having two books in one. Because LiveCycle Designer ES ships with Acrobat for Windows users, we broke the book up to cover in the first half all you need to know about PDF forms using Acrobat Standard or one of the Pro applications. The second part of the book is for Windows-only users who want to know how to create dynamic forms using Adobe LiveCycle Designer ES.

To begin with, you need to think about what application you have access to. If you're a Windows user you need to decide what application you want to work with — either Acrobat or LiveCycle Designer ES. If you're a Macintosh user and you want to create dynamic forms using LiveCycle Designer ES, your first stop should be Chapter 20 where we talk about how you can install LiveCycle Designer ES on an Intel Mac.

#### **Preface**

If PDF forms are of interest to you then Chapters 1 through 19 are where you want to spend your time reading pages related to Acrobat forms. If you're interest is in LiveCycle Designer you'll want to look at Chapter 3 where we talk about forms standards that apply to all forms authors, and then move on to Chapter 21 where we begin talking about LiveCycle Designer.

Although we made our best effort to develop this work to read in a nonlinear fashion, there are some basics that all forms authors need to know respective to the programs. You'll find some of the essentials for Acrobat forms in Chapters 1 through 5. For LiveCycle Designer, you'll find the basics covered in Chapters 21 through 25.

We made an effort to support key concepts liberally with exercises through most of the chapters. This design affords you an opportunity to jump into a chapter, step through an exercise and get right to the point where you can apply what you learn to a real world form creation task. Included in the chapters you'll find many Cross-Ref icons that refer you to other chapters where you can find information to amplify a concept or description of a program feature.

Throughout several chapters related to working with Acrobat Forms we included URL resources where you can learn some more information. You can go beyond the material in this book for more in-depth learning on specific topics like using JavaScript or creating accessible forms.

For readers interested in LiveCycle Designer, we know that using this program is not easy. It takes some hard work and dedicated study to become proficient with the program. In Chapter 35 we provide some recommendations for learning more and we included URL links to a wealth of resources.

You will find exercises in most of the chapters, and we loaded up the CD-ROM with sample files that correspond to almost every series of steps. In some chapters we provide you with sample files in different stages to help you follow steps in a chapter. We included PDF documents for all sample files so the Acrobat users can see the results of the files we created in LiveCycle Designer. We recommend looking over the example files to see the results of various editing jobs. Each file related to the exercises is contained in folders respective to the chapters. Therefore, you can easily find a chapter that describes steps to create a form from a given chapter folder on the CD-ROM.

### **Icons**

The use of icons throughout the book offers you an at-a-glance hint of what content is being addressed. You can jump to this text to get extra information, be warned of a potential problem, or amplify the concept being addressed in the text. In this book you'll find icons for the following:

**CAUTION A** Caution icon alerts you to a potential problem in using Acrobat or LiveCycle **Designer**, any tools or menus, or any supporting application that may be the origi**nation of a document to be converted to PDF. Pay close attention to these caution messages to avoid potential problems.**

**CROSS-REF CROSS-REF The Cross-Ref icon indicates a cross-reference to another area in the book where more information can be found on a topic. It is almost impossible to walk you through creating a form for a given purpose in a linear fashion because there may be many** 

**interrelated features. Covering all aspects of a single feature in a contiguous section of the book just doesn't work. Therefore, some common features for a command, a tool, an action, or task may be spread out and discussed in different chapters. When the information is divided between different sections of the book, you'll find a Cross-Ref icon that cross-references the current passage to another part of the book covering related information.**

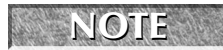

**NOTE A Note icon signifies a message that may add more clarity to a text passage or help you deal with a feature more effectively.**

**CENSIMIZE: CONTA** This icon directs you to related material on the CD-ROM.

**TIP Tips are handy shortcuts. They help you to more quickly produce results or work through a series of steps to complete a task. Some tips provide information that may not be documented in the Help files accompanying Acrobat Professional.**

### **The book's contents**

This book is about creating forms using Adobe Acrobat Standard (on Windows), Adobe Acrobat Pro on Windows and the Macintosh, Adobe Acrobat Pro Extended on Windows, and Adobe LiveCycle Designer ES on Windows. All the content related to Acrobat Forms in Chapters 1 through 19 in the book applies to Acrobat Standard, unless you see a reference that a specific section applies only to Acrobat Pro or Pro Extended. Acrobat Pro features are clearly marked throughout the book so you know when Acrobat Standard doesn't support a particular feature. In many instances we refer to Acrobat Pro to include both Pro and Pro Extended. When a feature is unique to Acrobat Pro Extended (and there are few of these), you'll find a specific mention of this difference.

Just about everything you need to know to create PDF and XML forms is contained in this book. This book is *not* about using the many different features of Acrobat and all the options you have available for PDF creation. We stick to working with forms tools and converting documents most often used to create forms designs.

To simplify your journey through working with the two programs covered in this book, we broke up the chapters into nine separate parts. A total of 35 chapters address Acrobat and LiveCycle Designer features best used by forms authors. The nine parts include the following:

**Part I: Getting Familiar with Forms.** To start off, we begin with taking a tour of Acrobat Forms in Chapter 1. This chapter gets you involved in creating a form before we explain anything else about authoring forms in Acrobat. By the time you finish this chapter you can create forms for a number of purposes for your company. In Chapters 2 through 4 we cover information that should be of interest to all forms authors. We cover designing forms, following standards, and show examples of what we consider to be good form designs and some not so good form designs.

**Part II: Using Acrobat Forms Tools and Properties.** You have a number of different tools in Acrobat designed for creating forms and you have a variety of file formats that can be used to create PDF forms. In Chapter 5 we start this part discussing simple office forms, the purpose for these kinds of forms, and easy methods you can employ to create the forms. In Chapter 6 we talk about

#### **Preface**

converting paper forms to electronic forms using Acrobat's built-in scanning and Optical Character Recognition (OCR) features. Tables are a fundamental design element in many forms and we devoted two chapters in the book to creating tables on forms. The first chapter appears in this part where we talk about creating tables in Acrobat. To finish up this part we cover the vast number of forms properties you can assign to all the field types.

**Part III: Preparing Forms for Deployment.** After you complete a form in Acrobat, you'll want to add some additional edits to prepare a form for distribution. This part relates to many of the things you'll want to handle before you actually deploy a form. In Chapter 10 we talk about adding special features to a PDF form for Adobe Reader users. In Chapter 11 we talk about making forms accessible to meet U.S. government standards for document accessibility. We move on to Chapter 12 where we talk about adding security to forms and using digital signatures. We finish up this part talking about some of the benefits for using forms with PDF Portfolios and creating forms with layers.

**Part IV: Managing Form Data.** When you've prepared your forms and are ready to distribute the form to recipients, you'll want to learn some of the ways you can handle the form data when forms are returned to you. In Chapter 14 we talk about distributing forms and collecting data from recipients. In Chapter 15 we talk about calculating field data.

Part V: Working with JavaScript. We often refer to many forms created in LiveCycle Designer as dynamic forms where the form recipient interacts with a form and the form is modified according to user input. These dynamic characteristics of a form can be applied to Acrobat Forms through the use of JavaScript. We realize many novice users may be unskilled at writing scripts so we begin this part with an introduction to JavaScript that any user can understand. In Chapter 17 we extend the knowledge from Chapter 16 and provide a number of code examples with two lines of JavaScript code that any user can comprehend. In Chapter 18 we move on to more advanced JavaScripting and in Chapter 19 we finish up the chapters related to Acrobat Forms by covering more in-depth JavaScripts designed to work only with Acrobat.

**Part VI: Getting Started with LiveCycle Designer.** This section begins the part of the book devoted to LiveCycle Designer. In Chapter 20 we talk about how Macintosh users can install LiveCycle Designer on Intel Macs. In Chapter 21 we put the Mac to rest and for the remainder of the book we stick to working with LiveCycle Designer on Windows. Chapter 21 is an introduction to LiveCycle Designer and Chapter 22 gives you an in-depth look at the Designer workspace.

**Part VII: Creating XML Forms.** This part covers some essentials related to designing forms in LiveCycle Designer from new blank pages, converting Word and Excel documents to Designer forms, using PDF Backgrounds, and creating Designer templates. The chapter is designed to take you on a tour of forms development in Designer before we look in-depth at all the assets you have for adding objects to a form. We add the definitions for the many different objects and objects properties in Chapters 24 and 25.